## Making Inventory Transfers

 $\overline{1}$ ied on 01/05/2022

You may need to move line item codes (LICs) from one location to another. These changes do *not* have any cost of good sold integration because the value of the inventory is not changing.

- 1. Navigate to **Inventory** > **Inventory Adjustments**.
- 2. In the menu bar, click **New** > **Transfer**.
- 3. Enter the title and the transfer details for General Info and Description, as needed.
- 4. In the Adjustment Items section, enter the transfer info, including Line Item Code(s), Quantity, From Bin, and To Bin.

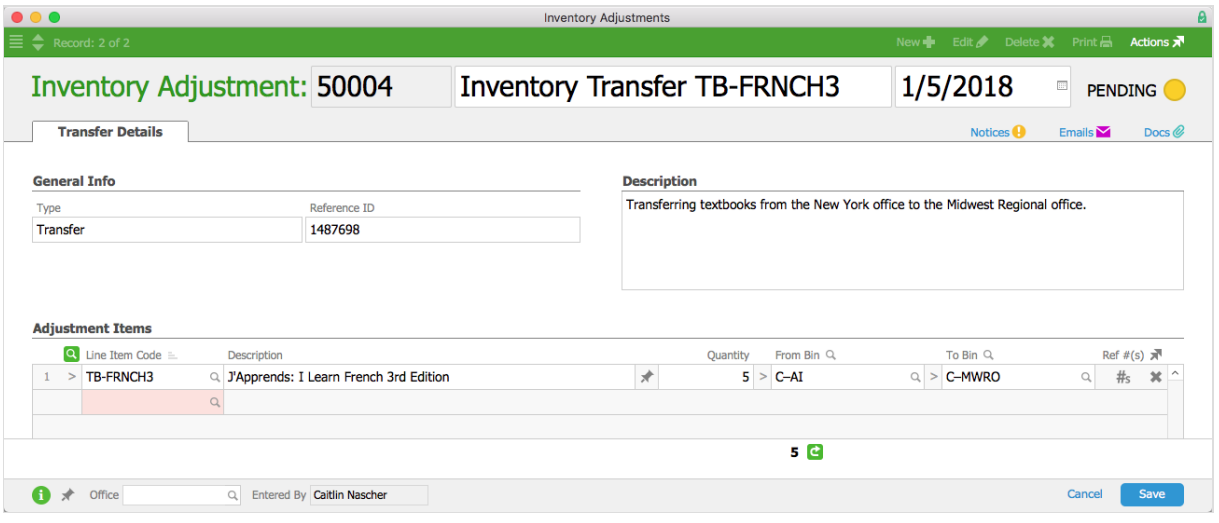

## 5. Click **Save**.

After you complete the transfer, the inventory change will display on the Bin Balances tab of each transferred LIC.

## **Inventory Screens After Adjustment**

Once the adjustment is saved, you will see the entry in the Inventory Transactions list, which can be found by navigating to Inventory > Inventory Transactions. The adjustment is also reflected in the Inventory Usage list, which can be found by navigating to Inventory > Inventory Usage.